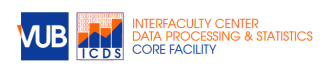

# An R Primer preparing for data manipulation and visualization

w. cools

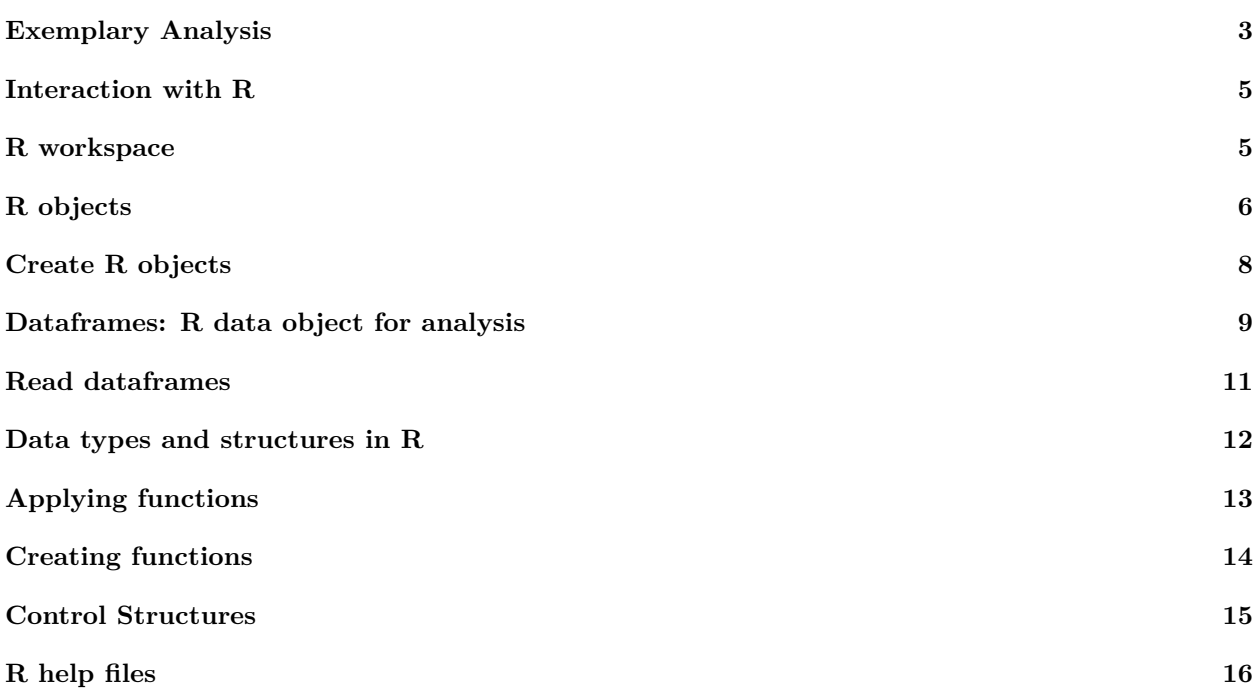

Compiled Jun 04, 2020 (R 3.6.2)

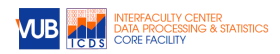

Learning R will reward the researcher with the ability to read, manipulate, summarize and visualize data with tremendous flexibility, for free, anywhere and anytime. R gives access to an enormous range of statistical techniques made available through R packages, with a huge R community online to help out. The open source programming language R is more than just statistics; packages support reproducible research (eg., markdown), web apps (eg., shiny), databases (eg., SQL), interaction with other programming languages (eg., Python), cloud computing and more.

With huge flexibility comes difficult first steps…

Current draft aims to introduce researchers to some very basic R features, in order to ensure a minimal level of proficiency to further study data manipulation with the dplyr package and visualization with the ggplot package from the tidyverse ecosystem.

There are many sources online, including tutorials, Q&A, cheat sheets, collections of useful code, for example the section on Statistics and Advanced Statistics at <https://www.statmethods.net/>, that go well beyond the introduction here.

Our target audience is primarily the research community at VUB / UZ Brussel, those who have a keen interest to start studying R, or refresh their basic understanding, and especially those who aim to study data manipulation and visualization with tidyverse.

We invite you to help improve this document by sending us feedback [wilfried.cools@vub.be](mailto:wilfried.cools@vub.be) or anonymously at icds.be/consulting (right side, bottom)

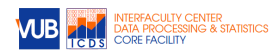

# <span id="page-2-0"></span>**Exemplary Analysis**

Before going into any detail, a simple analysis will show you where you are heading towards.

Let's use a dataset that is included into R, the mtcars, and make it available in my R workspace with the data() function. You will read in your own data in future.

**data**(mtcars)

The first 6 lines of the dataset is shown to give an idea about the variables.

**head**(mtcars)

myResult

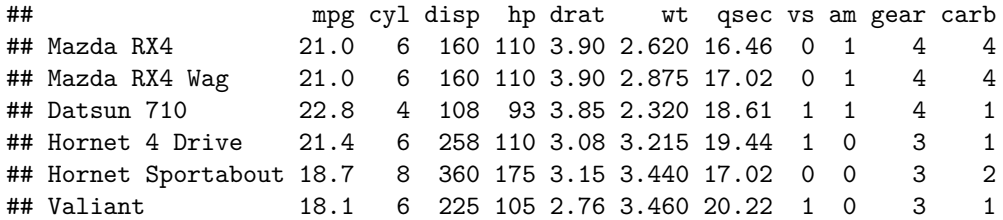

A regression analysis of the mpg variable (dependent) on the am variable (independent) can be performed with the  $lm()$  function which stands for linear model. The independent variable am could be treated as a factor with two levels, 0 and 1 (see later) or as numeric with values 0 and 1, but because there are only two values the results will be the same. The result is assigned to the R object myResult.

```
myResult <- lm(mpg~am,data=mtcars)
```
To show the result, request the R object.

```
##
## Call:
## lm(formula = mp \sim am, data = mtcars)##
## Coefficients:
## (Intercept) am
## 17.147 7.245
```
To request a summary, use the summary() function on the R object.

```
summary(myResult)
```

```
##
## Call:
\## lm(formula = mpg \sim am, data = mtcars)
##
## Residuals:
## Min 1Q Median 3Q Max
## -9.3923 -3.0923 -0.2974 3.2439 9.5077
##
## Coefficients:
## Estimate Std. Error t value Pr(>|t|)
## (Intercept) 17.147 1.125 15.247 1.13e-15 ***
## am 7.245 1.764 4.106 0.000285 ***
## ---
## Signif. codes: 0 '***' 0.001 '**' 0.01 '*' 0.05 '.' 0.1 ' ' 1
##
```
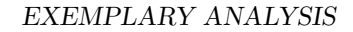

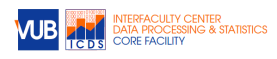

## Residual standard error: 4.902 on 30 degrees of freedom ## Multiple R-squared: 0.3598, Adjusted R-squared: 0.3385 ## F-statistic: 16.86 on 1 and 30 DF, p-value: 0.000285

Various plots are offered by default using the plot() function, let's consider the qqplot and the influence measured by Cook's distance.

**plot**(myResult,2)

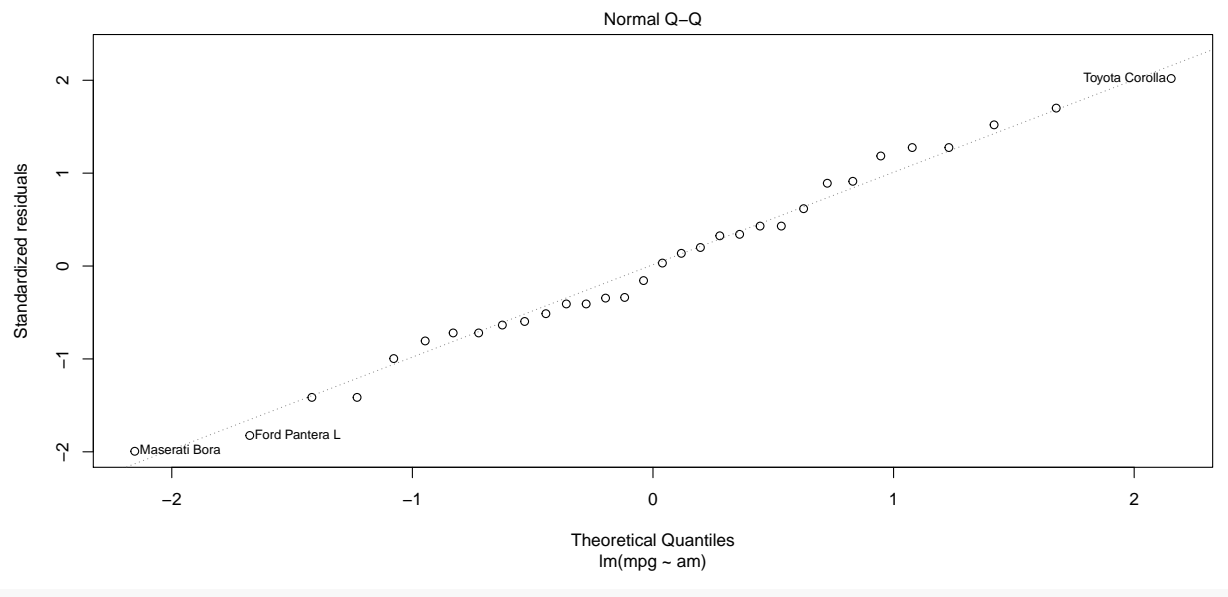

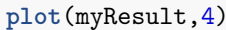

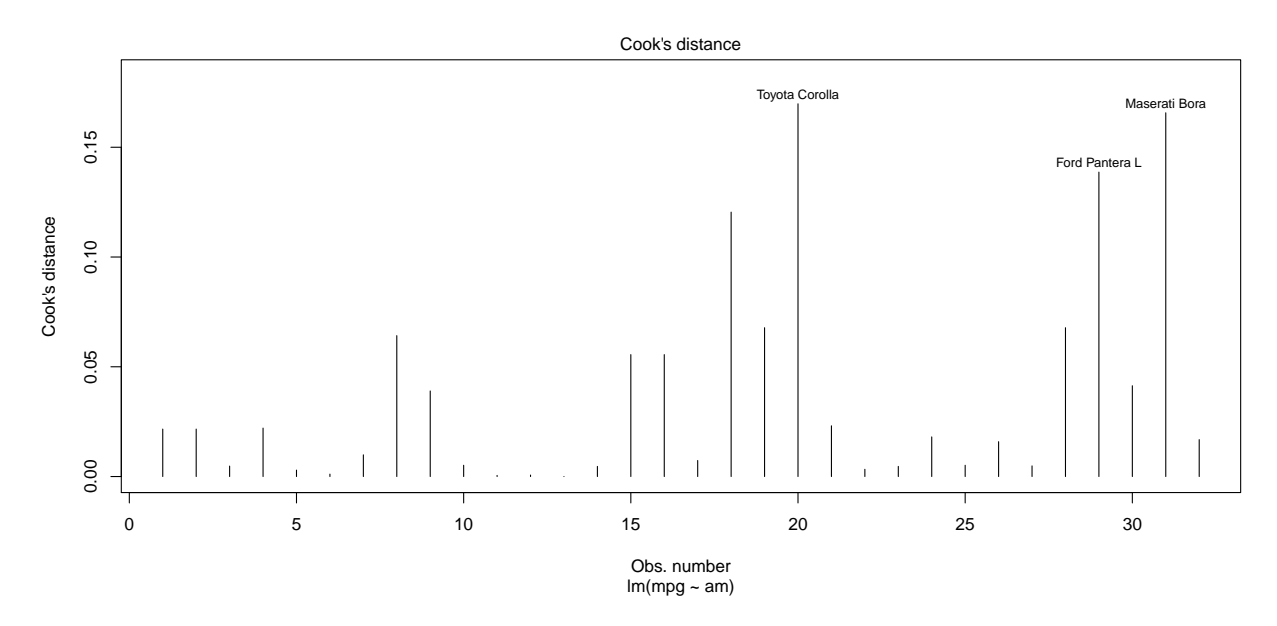

The R object that represents the results of an  $lm()$  call (=regression) contains much more information, for example the r-squared.

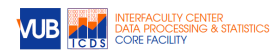

**summary**(myResult)\$r.squared

## [1] 0.3597989

In this case, with a continuous dependent variable and a categorical independent an equivalent analysis would be ANOVA which can be performed with the aov() function in which the am is automatically treated as a factor.

**summary**(**aov**(mpg~am,data=mtcars))

## Df Sum Sq Mean Sq F value Pr(>F) ## am 1 405.2 405.2 16.86 0.000285 \*\*\* ## Residuals 30 720.9 24.0 ## --- ## Signif. codes: 0 '\*\*\*' 0.001 '\*\*' 0.01 '\*' 0.05 '.' 0.1 ' ' 1

The t-value when squared gives an F-value, so you can verify, both the ANOVA and regression offer exactly the same evidence for group differences in mpg for am equal to 0 or 1.

### <span id="page-4-0"></span>**Interaction with R**

R commands can be entered in the R console for interpretation.

- Enter commands after the prompt, typically > to start and + to proceed.
- enter to make R interpret your command. ESC to exit a command.
- Arrow Up (Down) to request previous (next) command. The function history() shows earlier commands.
- Tab to complete the name of an R object if uniquely identifiable. Tab again to list possible names of R object if not uniquely identifiable.

R scripts combine commands for current and future use, they can be flushed to the R console.

- from the script window in **RGui** (basic)
- from source code editors, eg., **Notepad++** (general purpose)
- integrated development environments: eg., **RStudio** (standard / recommended)

### <span id="page-4-1"></span>**R workspace**

An R workspace is a working environment for a user to interact with, that includes all R objects a user makes or imports.

An R workspace is linked to a directory on your system, the working directory, for its input and output. Retrieve the working directory:

#### **getwd**()

Check what is in that working directory already:

**dir**()

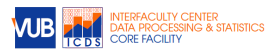

Set a working directory by its directory path, use forward slashes (or double backward  $\setminus$  because  $\setminus$  is an escape character).

**setwd**('C:/Users/.../Documents/')

From the working directory it is straightforward to include:

- objects from an R workspace using load() (eg., load(mydta.RData))
- R code with variables and/or functions to execute using source() (eg., source('myprog.r'))
- functions from installed R packages using library() or require() (see below)
- data from text or other files (see below)

An R workspace offers over 1000 functions and operators combined into the package base. Include dedicated functions by loading in appropriate additional packages when necessary.

To include all functions related to the tidyverse package, at least once install the packages of interest, and occasionally update them.

```
install.packages('tidyverse')
```
Every time a workspace is opened, all relevant packages should be included.

**library**(tidyverse)

Check which packages are loaded:

**search**()

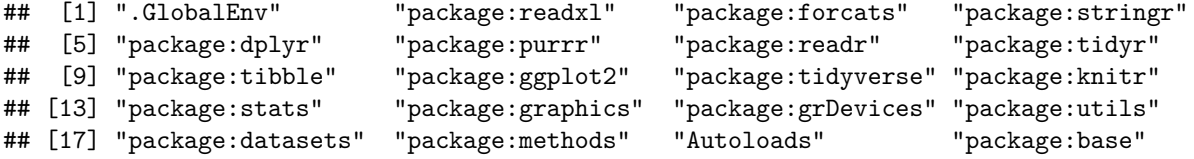

To get help on how to use functions, eg., read.delim(), call them with ?read\_delim. To get help on how to use packages, eg., tidyr, call help(package='tidyr').

### <span id="page-5-0"></span>**R objects**

An R workspace contains R objects which can be data as well as methods. Each object is of a certain class which defines the object and how it is handled.

Check the objects currently in your workspace:

**ls**()

## [1] "mtcars" "myResult"

Check the class of an object.

**class**(mtcars)

## [1] "data.frame"

The data are represented by a dataframe. **class**(myResult)

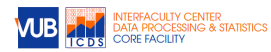

#### ## [1] "lm"

The results of an lm analysis are represented by an lm-object.

```
class(plot)
```
## [1] "function"

The plot function is represented as a function-object.

Objects are defined by various attributes and methods. The content of an object, its structure, can be extracted. This  $str()$  function is very very convenient, just to make sure what the object is.

Check the structure of an object.

**str**(mtcars)

```
## 'data.frame': 32 obs. of 11 variables:
## $ mpg : num 21 21 22.8 21.4 18.7 18.1 14.3 24.4 22.8 19.2 ...
## $ cyl : num 6 6 4 6 8 6 8 4 4 6 ...
## $ disp: num 160 160 108 258 360 ...
## $ hp : num 110 110 93 110 175 105 245 62 95 123 ...
## $ drat: num 3.9 3.9 3.85 3.08 3.15 2.76 3.21 3.69 3.92 3.92 ...
## $ wt : num 2.62 2.88 2.32 3.21 3.44 ...
## $ qsec: num 16.5 17 18.6 19.4 17 ...
## $ vs : num 0 0 1 1 0 1 0 1 1 1 ...
## $ am : num 1 1 1 0 0 0 0 0 0 0 ...
## $ gear: num 4 4 4 3 3 3 3 4 4 4 ...
## $ carb: num 4 4 1 1 2 1 4 2 2 4 ...
```
**str**(plot)

```
\# function (x, y, ...)
```
Some objects consist of many different pieces of information. Extract the names of the attributes.

```
attr(myResult,'names')
```
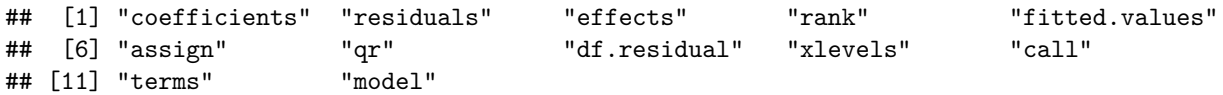

Check a particular piece of information in an object using these names following the \$ sign (to extract a slot from a list).

myResult\$call

 $\#$ # lm(formula = mpg  $\sim$  am, data = mtcars) myResult\$contrasts

## NULL

Or simply use the content directly, for example making a histogram with hist() of the residuals that remain after a regression analysis.

**hist**(myResult\$residuals)

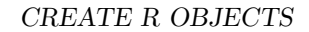

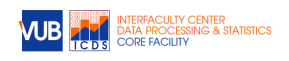

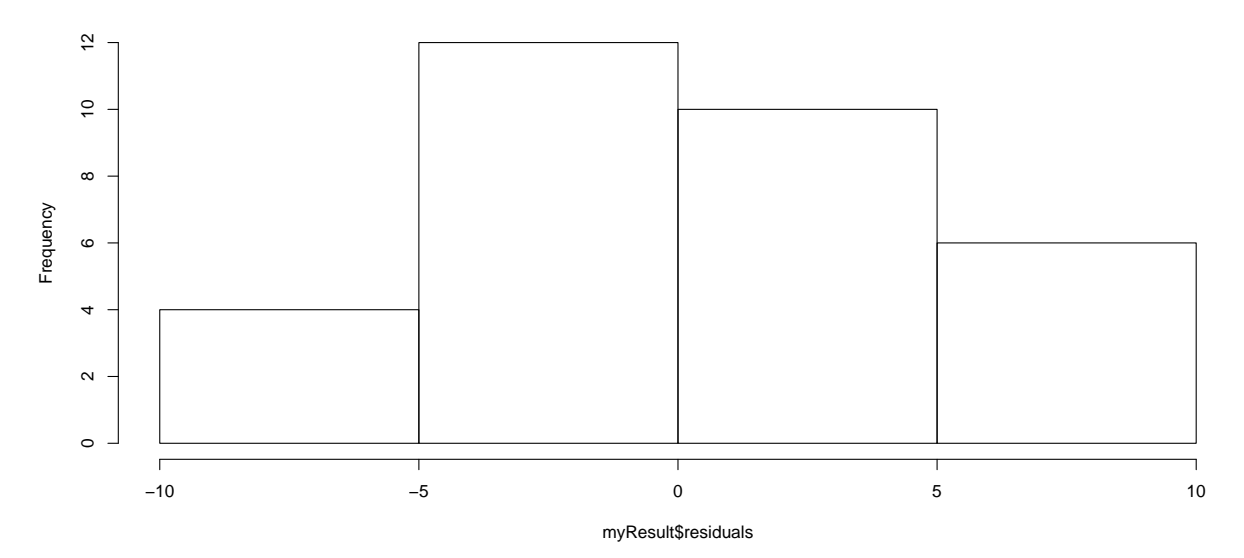

#### **Histogram of myResult\$residuals**

### <span id="page-7-0"></span>**Create R objects**

R objects are created by assigning values using the <- assignment operator. Equivalently, the assign() function can be used (eg.,  $\text{assign}(\text{`myNewObject'}\text{,c}(1:10)))$ )

Represents the directory path with a string, a character variable named myDirPath. (Be aware that = is equivalent to  $\leftarrow$ , equality is denoted  $==$ .)

```
myDirPath <- 'C:/Users/.../Documents/'
class(myDirPath)
```
#### ## [1] "character"

Once established, the R object can be used by any function able to deal with that type of object.

```
setwd(myDirPath) # set working directory to the given directory path
```
This way also the myResult object was created, with class lm.

An R object can be removed, which is especially of interest when it uses a lot of memory.

**rm**(myDirPath)

A few R objects are created to exemplify. To show the result of an assignment is should either be called explicitly, or the assignment should be made in brackets.

```
a <- c('a vector of 2',1)
a
## [1] "a vector of 2" "1"
class(a) # a character vector (number is turned into character)
## [1] "character"
```
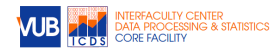

```
(b <- c(2,NA,3))
## [1] 2 NA 3
class(b) # a numeric vector
## [1] "numeric"
(mx <- matrix(1:12,nrow=3)) # a matrix
## [,1] [,2] [,3] [,4]
## [1,] 1 4 7 10
## [2,] 2 5 8 11
## [3,] 3 6 9 12
class(mx) # matrix of numbers
## [1] "matrix"
(mydataframe <- data.frame(y=runif(10),x=rep(c(1,2),each=5)))
## y x
## 1 0.3418390 1
## 2 0.7129452 1
## 3 0.8780568 1
## 4 0.1293030 1
## 5 0.9996421 1
## 6 0.8101368 2
## 7 0.5557797 2
## 8 0.2854117 2
## 9 0.8653330 2
## 10 0.3435603 2
class(mydataframe)
## [1] "data.frame"
```
### <span id="page-8-0"></span>**Dataframes: R data object for analysis**

Typically data are stored as a dataframe in R, which is a list of equally sized vectors. A vector is a combination of elements of a particular type.

Dataframes are similar to matrices, but more flexible because each vector can be of a different type. Roughly speaking, the first column could consist of characters, the second of numbers, the third of booleans, … all of the same size.

An exemplary dataframe is created from vectors of size 4:

```
mydataframe <- data.frame(a=1:4,b=c(T,FALSE,T,TRUE),c=c('a','b','a','a'),d=c(1.2,NA,1.5,.2),
e=c(1.2,T,.3,NA),f=c(1.2,'>5',NA,.2),g=c(T,FALSE,'true','?'))
```
Notice that the dataframe consists of column a to g.

#### mydataframe

## a bc de f g ## 1 1 TRUE a 1.2 1.2 1.2 TRUE

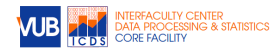

## 2 2 FALSE b NA 1.0 >5 FALSE ## 3 3 TRUE a 1.5 0.3 <NA> true ## 4 4 TRUE a 0.2 NA 0.2 ?

```
str(mydataframe)
```
## 'data.frame': 4 obs. of 7 variables: ## \$ a: int 1 2 3 4 ## \$ b: logi TRUE FALSE TRUE TRUE ## \$ c: Factor w/ 2 levels "a","b": 1 2 1 1 ## \$ d: num 1.2 NA 1.5 0.2 ## \$ e: num 1.2 1 0.3 NA ## \$ f: Factor w/ 3 levels ">5","0.2","1.2": 3 1 NA 2 ## \$ g: Factor w/ 4 levels "?","FALSE","true",..: 4 2 3 1

The different vectors within the dataframe:

- a: integer (int)
- b: logical (with TRUE or FALSE), T and F are converted into booleans TRUE and FALSE
- c: factor, character type labels are converted into a factor with two levels
- d: numeric, double values with NA for a missing value which does not change the type
- e: numeric, the T is interpreted as TRUE which is a boolean which is converted into a 1
- f: factor, the >5 can not be interpreted as numeric/boolean, all values are turned into characters and converted to factors
- g: factor, the ? and true can not be interpreted as numeric/boolean, all values are turned into characters and converted to factors

To avoid characters converted into factors, add the stringsAsFactors=FALSE argument:

```
mydataframe2 <- data.frame(c=c('a','b','a','a'),f=c(1.2,'>5',NA,.2),g=c(T,FALSE,'true','?'),
    stringsAsFactors=FALSE)
str(mydataframe2)
```
## 'data.frame': 4 obs. of 3 variables: ## \$ c: chr "a" "b" "a" "a" ## \$ f: chr "1.2" ">5" NA "0.2" ## \$ g: chr "TRUE" "FALSE" "true" "?"

Notice, characters are quoted.

Extract the vector from a dataframe, using the \$ operator and a name, the list selector [[ ]] with either a name or a number for the position.

mydataframe\$a *# select vector named `a`*

## [1] 1 2 3 4 mydataframe[['a']] *# select vector named `a`*

## [1] 1 2 3 4

mydataframe[[1]] *# select vector at position 1*

## [1] 1 2 3 4

mydataframe[,1] *# treats dataframe as if matrix, select column 1*

## [1] 1 2 3 4 mydataframe[,'a'] *# treats dataframe as if matrix, select column 'a'*

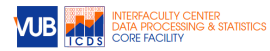

#### ## [1] 1 2 3 4

The class is now of type vector, in this case numeric:

**class**(mydataframe\$a)

## [1] "integer"

Extract a row from a dataframe, using either the row name or a number of the position.

The row names can be consulted.

**row.names**(mydataframe)

## [1] "1" "2" "3" "4"

These row names can also be altered.

**row.names**(mydataframe) <- **c**('row.1','row.2','row.3','row.4')

To extract a row it is necessary to treat it like a matrix, with a position or name in front of the comma (after the comma is for columns).

```
mydataframe[4,] # treats dataframe as if matrix, select row 4
```
## a b c d e f g ## row.4 4 TRUE a 0.2 NA 0.2 ?

mydataframe[**c**('row.1','row.4'),] *# treats dataframe as if matrix, select rows by name*

```
## a b c d e f g
## row.1 1 TRUE a 1.2 1.2 1.2 TRUE
## row.4 4 TRUE a 0.2 NA 0.2 ?
```
#### <span id="page-10-0"></span>**Read dataframes**

Various ways exist to read data into R.

In base R, read in a tab-delimited text file with header:

```
dta <- read.table('RealData_clean.txt',sep='\t',header=T)
class(dta)
```
## [1] "data.frame"

Instead of tabs as separator (sep=''), other symbols can be used, like comma's (sep=','). For other options consult the help file:

?read.table

Packages with dedicated read-and-write functions, like the foreign package, provide more functions for reading in data from SAS, Stata, SPSS, and more.

```
library(foreign) # load in functions in package foreign
help(package='foreign') # consult the help file for package foreign
read.spss("RealData_clean.sav",to.data.frame=T) # read sav file
```
Excel is notoriously error prone but popular. A package dedicated to reading in data from Excel is readxl.

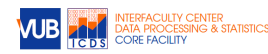

```
library(readxl)
# read xlsx file and assign it to mydtaXls object
mydtaXls <- read_excel("RealData_clean.xlsx",sheet="datafile")
class(mydtaXls) # consult class of mydtaXls object
```
## [1] "tbl\_df" "tbl" "data.frame"

The tidyverse ecosystem includes the readr package, also good for reading in data. Check out the arguments with ?read\_delim. Different types of files can be read in with different delimiters. Note that also a copy-paste is possible, an example in readr is included.

```
# library(readr) # or tidyverse
mydtaCsv <- read_delim('RealData_clean.csv',delim=';')
mydtaTxt <- read_delim('RealData_clean.txt',delim='\t')
mydtaClp <- read_delim(clipboard(),delim='\t')
```
For each function, many arguments are possible. More complex and versatile tools exist, also for XML, relational databases, unstructured data, …

#### <span id="page-11-0"></span>**Data types and structures in R**

Dataframes are lists of vectors with a particular type that should be assigned appropriately.

From the mydtaXls file the 5th to 16th row is selected (before the comma in brackets), for the columns 1 to 3, 6, 7, 10 and 11 (after the comma in brackets).

```
rows <- c(1:3,6,8,10,186:189)
(dta <- mydtaXls[rows,c(1:3,6,7,10:11)])
```
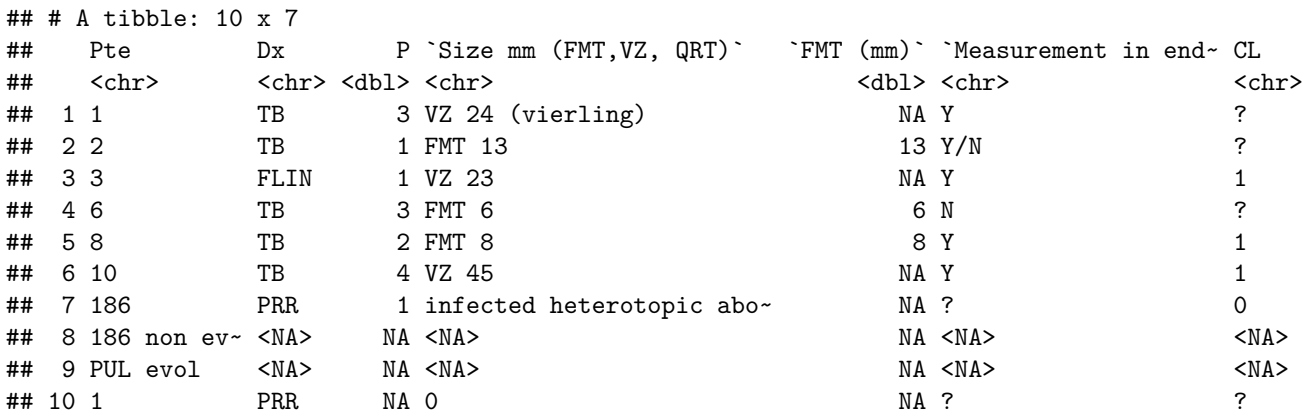

The extremely useful str() function extracts the structure of the R object. Use it!!

**str**(dta)

```
## Classes 'tbl_df', 'tbl' and 'data.frame': 10 obs. of 7 variables:
## $ Pte : chr "1" "2" "3" "6" ...
## $ Dx : chr "TB" "TB" "FLIN" "TB" ...
## $ P : num 3 1 1 3 2 4 1 NA NA NA
## $ Size mm (FMT,VZ, QRT): chr "VZ 24 (vierling)" "FMT 13" "VZ 23" "FMT 6" ...
## $ FMT (mm) : num NA 13 NA 6 8 NA NA NA NA NA
```
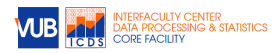

## \$ Measurement in endom : chr "Y" "Y/N" "Y" "N" ... ## \$ CL : chr "?" "?" "1" "?" ...

The classes in this case are tbl\_df, tbl, data.frame. When tidyverse is loaded, dataframes are automatically assigned the extra class tbl\_df and tbl with extra functionality (see future).

In the example the numeric P is reduced by 2, and then turned into a factor.

The Dx variable which is of type character is made a factor, which has levels.

The CL variable is made an ordered factor, with levels 'yes', 'maybe' and 'no' using the data 1, ? and 0.

The CL variable which is now a factor is turned into a numeric again, first making it a character vector (tricky issue: is to avoid obtaining the level ranks) and then making it a number.

The FMT (mm) variable is then assigned to the not yet existing fmt variable. Notice the ', these quotes are required because the variable name contains a space. Finally, the  $FMT$  (mm)<sup>2</sup> is removed, simply by assigning it the NULL value.

```
dta$P <- factor(dta$P-2)
levels(dta$P)
```

```
## [1] "-1" "0" "1" "2"
dta$Dx <- factor(dta$Dx)
levels(dta$Dx)
```
## [1] "FLIN" "PRR" "TB"

```
dta$newCL <- factor(dta[,'CL'],ordered=TRUE,levels=c('1','?','0'),labels=c('yes','maybe','no'))
dta[,'CL'] <- factor(dta[,'CL'],levels=c('1','0'))
dta$numCL <- as.numeric(as.character(dta$CL))
dta$fmt <- dta$`FMT (mm)`
dta$`FMT (mm)` <- NULL
```
The resulting structure is:

**str**(dta[,**c**('P','Dx','newCL','CL','numCL','fmt')])

## Classes 'tbl\_df', 'tbl' and 'data.frame': 10 obs. of 6 variables: ## \$ P : Factor w/ 4 levels "-1","0","1","2": 3 1 1 3 2 4 1 NA NA NA ## \$ Dx : Factor w/ 3 levels "FLIN","PRR","TB": 3 3 1 3 3 3 2 NA NA 2 ## \$ newCL: Ord.factor w/ 3 levels "yes"<"maybe"<..: NA NA NA NA NA NA NA NA NA NA ## \$ CL : Factor w/ 2 levels "1", "0": NA NA NA NA NA NA NA NA NA NA NA ## \$ numCL: num NA NA NA NA NA NA NA NA NA NA ## \$ fmt : num NA 13 NA 6 8 NA NA NA NA NA

ADVICE: first always check structure, change where necessary

### <span id="page-12-0"></span>**Applying functions**

Functions consist of code that you can execute, to process your data for example. Technically, R functions are also R objects.

A few simple functions are summary() and table().

**summary**(dta\$P)

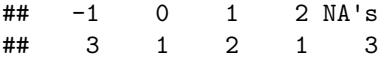

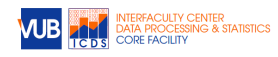

**summary**(**as.numeric**(dta\$P)) ## Min. 1st Qu. Median Mean 3rd Qu. Max. NA's ## 1.000 1.000 2.000 2.143 3.000 4.000 3 **summary**(**as.numeric**(**as.character**(dta\$P))) ## Min. 1st Qu. Median Mean 3rd Qu. Max. NA's ## -1.0000 -1.0000 0.0000 0.1429 1.0000 2.0000 3 **table**(dta\$P,useNA='always') ##  $\#$   $-1$  0 1 2 <NA> ## 3 1 2 1 3 **table**(**as.numeric**(dta\$P),useNA='always') ## ## 1 2 3 4 <NA> ## 3 1 2 1 3

A summary taken from a factor offers a frequency table.

A summary of a factor that is converted to numeric offers a few statistics (extrema, mean, …) calculated on the level ranks. This is probably not what is intended.

A summary of a factor that is converted first to a character, then to numeric will correctly offer the statistics of the actual values.

A table would offer a frequency table. Always be cautious when working with factors, they behave in sometimes complex ways.

ADVICE: first always check summaries and tables, change where necessary in order to detect anomalies

Almost all statistical analyses in R will use functions others created for you to execute on your data. Examples have been the  $lm()$ , aov(), and plot().

### <span id="page-13-0"></span>**Creating functions**

Instead of using existing functions, it is possible to create your own. For simple data analysis this is rarely necessary but some basic understanding will probably help you understand how to use functions better.

A function in R has the structure function(arglist) {body}.

The body contains a set of instructions that are executed each time the function is called. The list of arguments bring in the information required for the function to execute.

A function that returns a random standard normal value could be:

```
myRandomNormalValue <- function(){ return(rnorm(1)) }
myRandomNormalValue()
```
## [1] 1.215895 **myRandomNormalValue**()

## [1] -1.121834

Each call of the function will execute it.

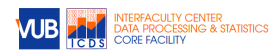

```
A function that returns the value to the power 2 could be:
```

```
myValueToPower2 <- function(val){ return(val^2) }
myValueToPower2(4)
```
## [1] 16 **myValueToPower2**(6)

## [1] 36

An assignment of a value to the argument sets the default value.

```
myValueToPower2 <- function(val=10){ return(val^2) }
myValueToPower2(4)
```
## [1] 16 **myValueToPower2**()

## [1] 100

It is possible to use the functions as if they are the return value.

**myValueToPower2**() + **myValueToPower2**(8) / **myValueToPower2**(2)

#### ## [1] 116

Functions will become more important when chunks of code are repeated many times.

### <span id="page-14-0"></span>**Control Structures**

It is possible to execute code conditionally. For simple data analysis this is rarely necessary but some basic understanding will probably help you understand other researcher's code.

Execute code dependent on a condition being true.

if(**rnorm**(1)>0){ **cat**('the generated value was above 0\n') }

Execute code dependent on a condition being true and other code when false.

```
ifelse(rnorm(1)>0,'above','below')
```
## [1] "above"

Execute code multiple times, using an indicator variable.

```
for(it in 1:10){
    if(rnorm(1)>0){ cat('for it equal to', it,' the generated value was above 0\n') }
}
## for it equal to 1 the generated value was above 0
## for it equal to 3 the generated value was above 0
## for it equal to 4 the generated value was above 0
## for it equal to 6 the generated value was above 0
## for it equal to 7 the generated value was above 0
## for it equal to 8 the generated value was above 0
```
Execute a code as long as a condition holds.

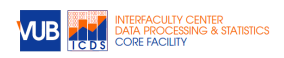

```
it <- 3while(it > 0){
   cat('it =',it,'\n')
    it <- it-1
}
## it = 3
## it = 2
## it = 1
```
Still other control structures exist.

## <span id="page-15-0"></span>**R help files**

The ? should give basic information on functions and how to use them.

To open the R help file, use the ? operator and the name of the function without brackets.

?paste

A help file in R consists of:

- reference to package it belongs to (eg., base, which is always loaded automatically)
- description
- usage with required arguments and their default value if any
- arguments with additional information on the arguments
- details that could be of interest
- value with information on the result
- references for further information
- see also for highlighting similar, or related functions
- examples to show its use

From the help file for paste():

- paste works on r objects that can be converted to character
- a separator is put in between, by default a single space.
- these values by default are not collapsed

For example, with a first object a numeric vector of 4 elements and a second object a character vector of 2 elements.

```
paste(c(1:4),c("a","b")) # turn into characters combinations with default separator
## [1] "1 a" "2 b" "3 a" "4 b"
paste(c(1:4),c("a","b"),sep='-') # turn into characters combinations with dash separator
## [1] "1-a" "2-b" "3-a" "4-b"
paste(c(1:4),c("a","b"),sep='-',collapse='/') # ~ and collapse with slash into one
```

```
## [1] "1-a/2-b/3-a/4-b"
```
More more examples are, in this case, provided at the help page.